### <span id="page-0-0"></span>**frame-relay end-to-end keepalive error-threshold**

To modify the keepalive error threshold value, use the **frame-relay end-to-end keepalive error-threshold** map-class configuration command. To reset the error threshold value to its default, use the **no** form of this command.

**frame-relay end-to-end keepalive error-threshold** {**send** | **receive**} *count*

**no frame-relay end-to-end keepalive error-threshold** {**send** | **receive**}

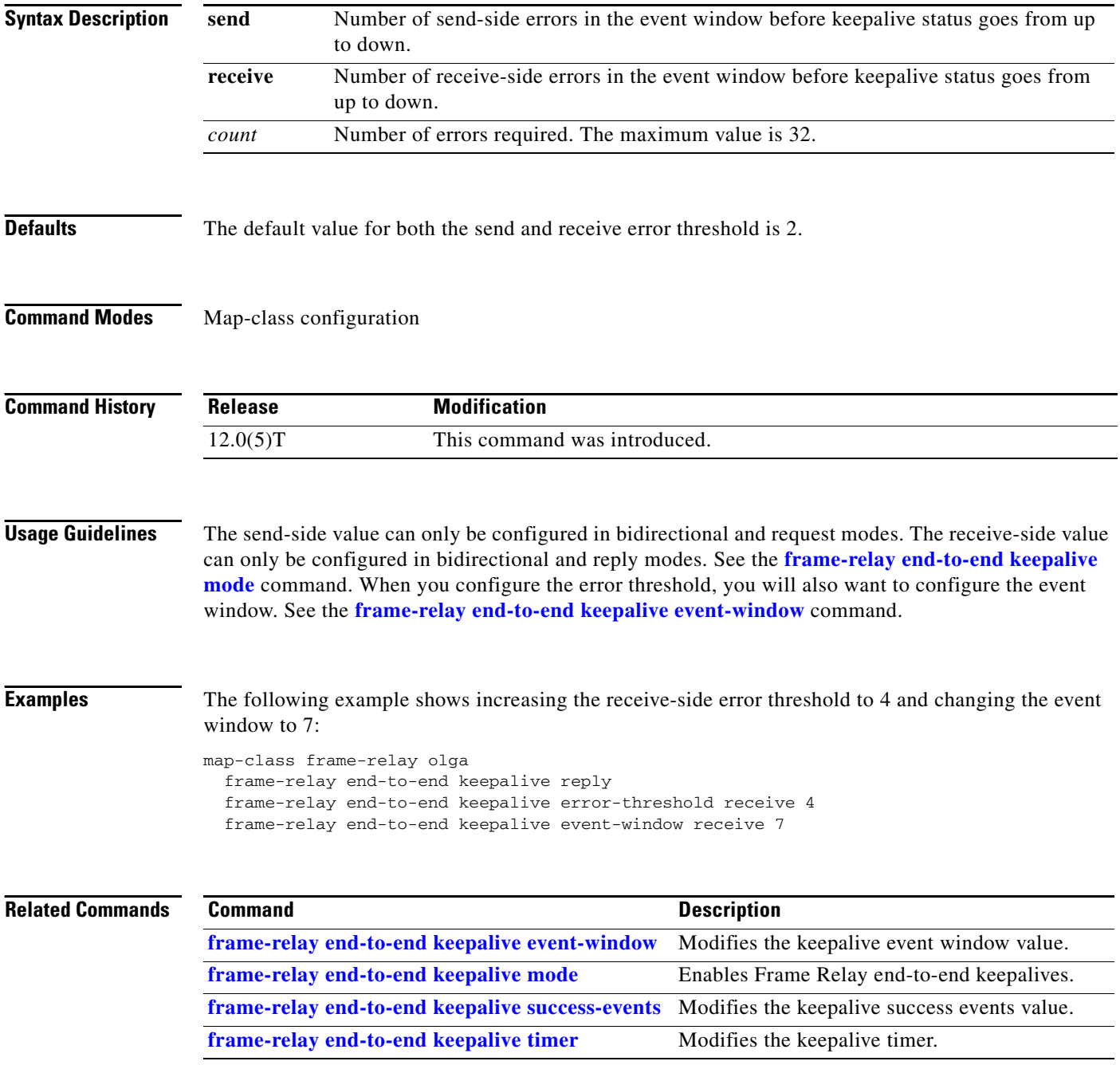

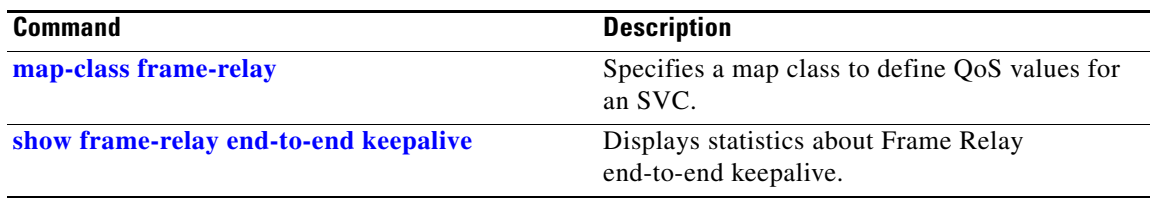

 $\mathbf I$ 

### <span id="page-2-0"></span>**frame-relay end-to-end keepalive event-window**

To modify the keepalive event window value, use the **frame-relay end-to-end keepalive event-window** map-class configuration command. To reset the default event window size, use the **no** form of this command.

**frame-relay end-to-end keepalive event-window** {**send** | **receive**} *size*

**no frame-relay end-to-end keepalive event-window** {**send** | **receive**}

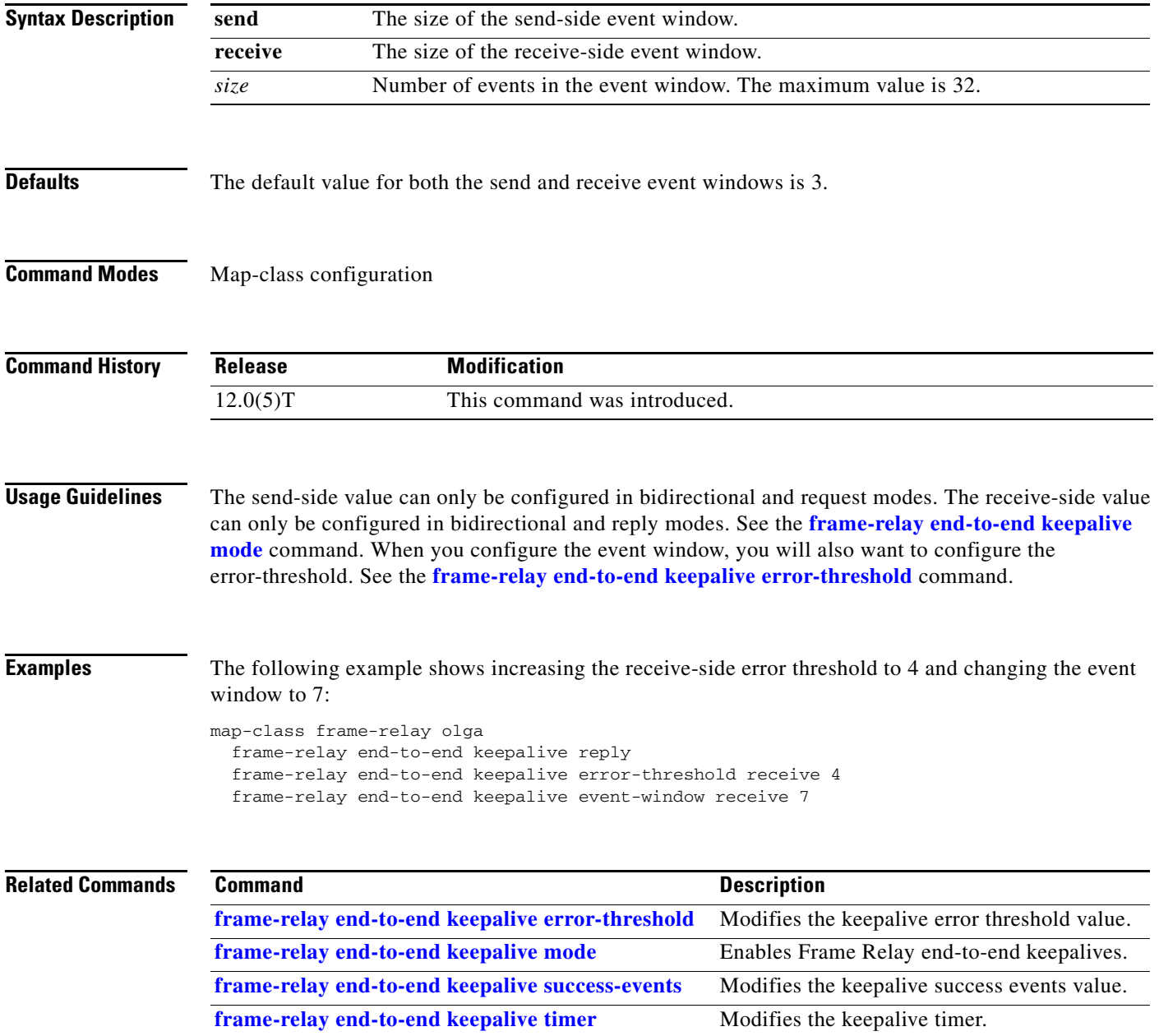

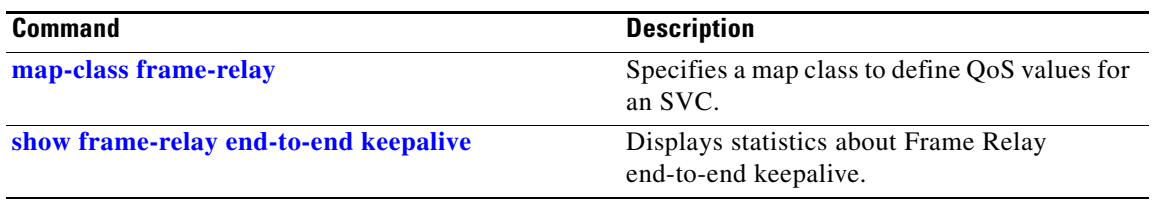

 $\mathbf I$ 

### <span id="page-4-0"></span>**frame-relay end-to-end keepalive mode**

To enable Frame Relay end-to-end keepalives, use the **frame-relay end-to-end keepalive mode**  map-class configuration command. To disable Frame Relay end-to-end keepalives, use the **no** form of this command.

**frame-relay end-to-end keepalive mode** {**bidirectional** | **request** | **reply** | **passive-reply**}

**no frame-relay end-to-end keepalive mode**

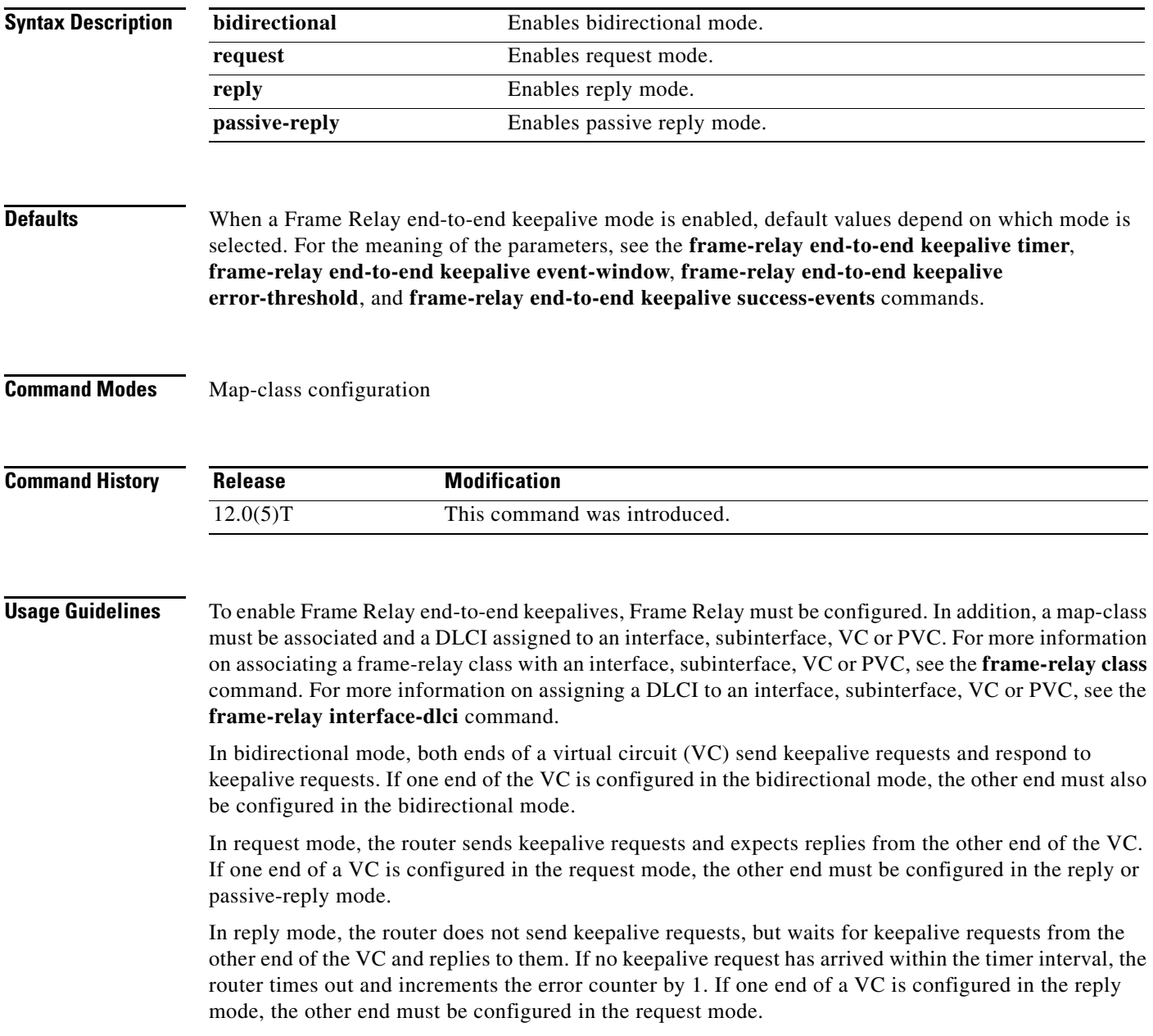

In passive-reply mode, the router does not send keepalive requests, but waits for keepalive requests from the other end of the VC and replies to them. No timer is set when in this mode, and the error counter is not incremented. If one end of a VC is configured in the passive-reply mode, the other end must be configured in the request mode.

[Table 23](#page-5-0) displays parameter values for send- and receive-sides in bidirectional mode

#### <span id="page-5-0"></span>*Table 23 Bidirectional Mode*

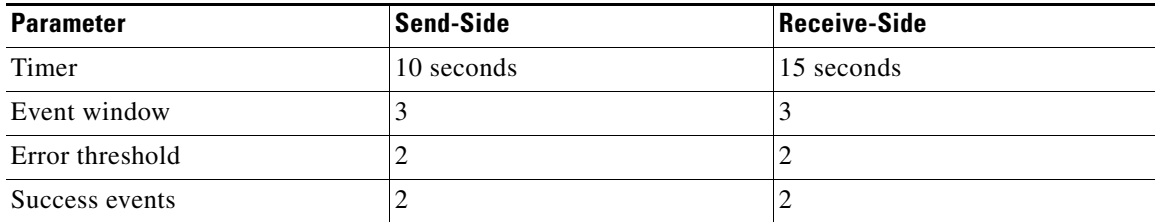

[Table 24](#page-5-1) displays parameter values for send- and receive-sides in request mode.

#### <span id="page-5-1"></span>*Table 24 Request Mode*

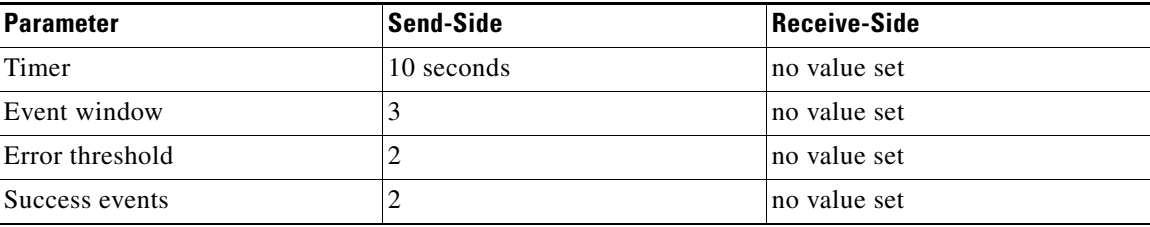

[Table 25](#page-5-2) displays parameter values for send- and receive-sides in reply mode.

#### <span id="page-5-2"></span>*Table 25 Reply Mode*

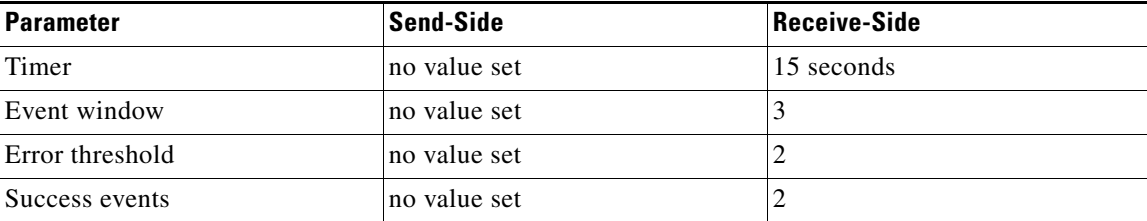

#### **Passive-Reply Mode**

In passive-reply mode, no values are set.

**Examples** The following example configures one end of a VC so that a DLCI is assigned to a Frame Relay serial interface, a map class is associated with the interface, and Frame Relay end-to-end keepalive is configured in bidirectional mode using default values:

```
router1(config) interface serial 0/0.1 point-to-point
router1(config-if) ip address 10.1.1.1 255.255.255.0
router1(config-if) frame-relay interface-dlci 16
router1(config-if) frame-relay class vcgrp1
router1(config-if) exit
!
```

```
router1(config)# map-class frame-relay vcgrp1
router1(config-map-class)# frame-relay end-to-end keepalive mode bidirectional
```
The following example configures one end of a VC to reply to keepalive requests and to increment its error counter if no keepalive requests are received 30 seconds after the latest request:

```
router1(config)# map-class frame-relay oro34
router1(config-map-class)# frame-relay end-to-end keepalive reply
router1(config-map-class)# frame-relay end-to-end keepalive timer receive 30
```
### **Related Comma**

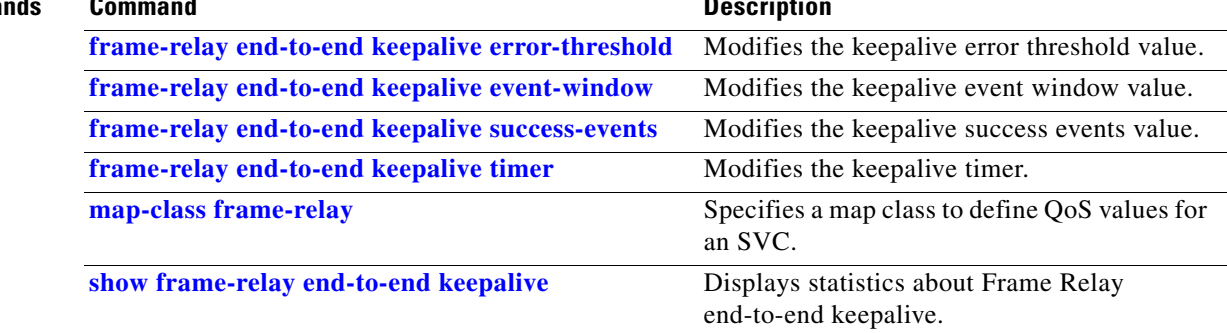

### <span id="page-7-0"></span>**frame-relay end-to-end keepalive success-events**

To modify the keepalive success events value, use the **frame-relay end-to-end keepalive success-events** map-class configuration command. To reset the success events value to its default, use the **no** form of this command.

**frame-relay end-to-end keepalive success-events** {**send** | **receive**} *count*

**no frame-relay end-to-end keepalive success-events** {**send** | **receive**}

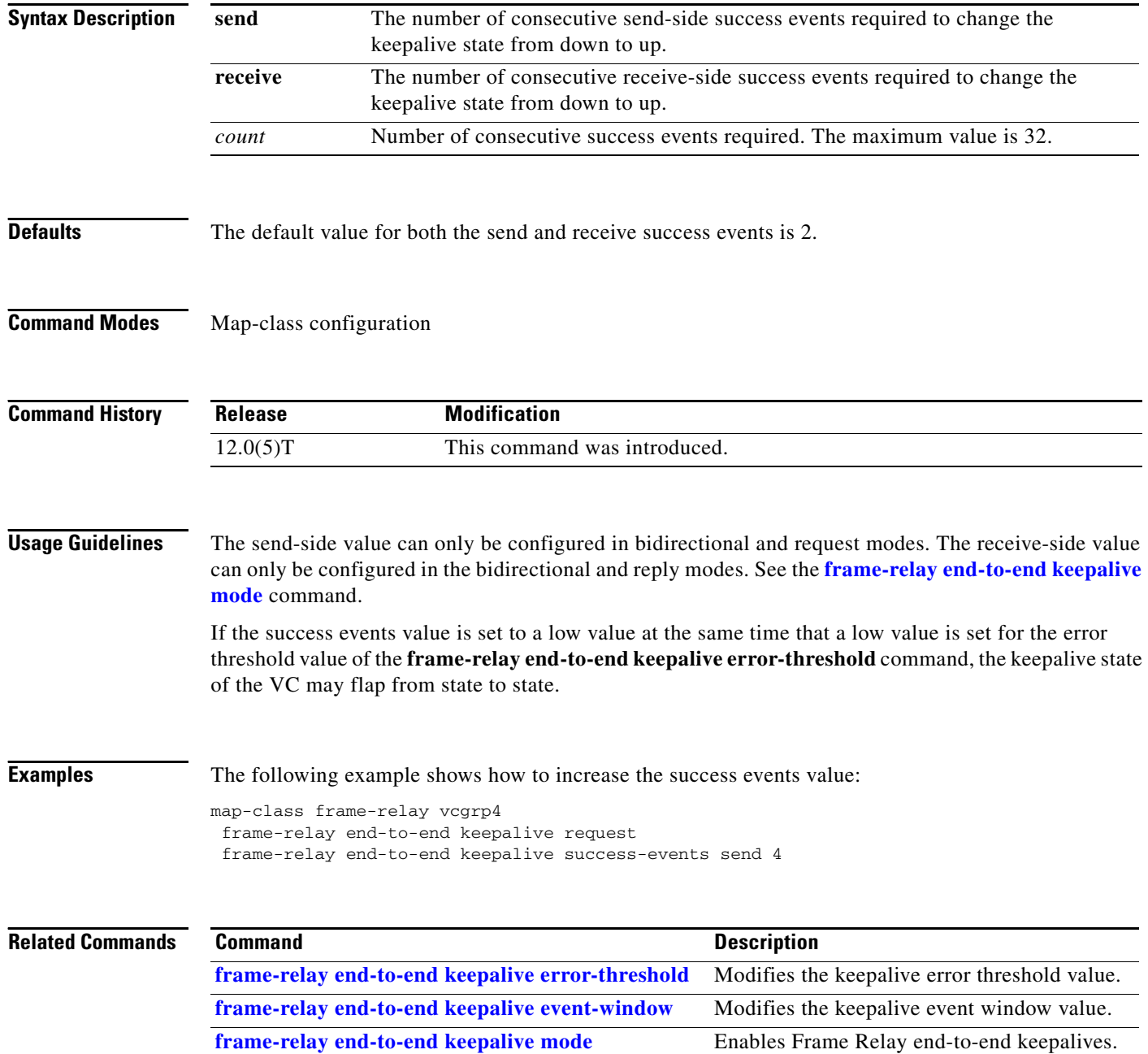

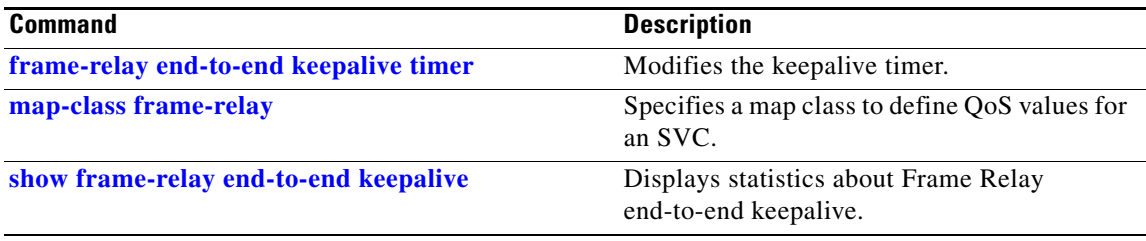

## <span id="page-9-0"></span>**frame-relay end-to-end keepalive timer**

To modify the keepalive timer value, use the **frame-relay end-to-end keepalive timer** map-class configuration command. To reset the timer value to its default, use the **no** form of this command.

**frame-relay end-to-end keepalive timer** {**send** | **receive**} *interval*

**no frame-relay end-to-end keepalive timer** {**send** | **receive**}

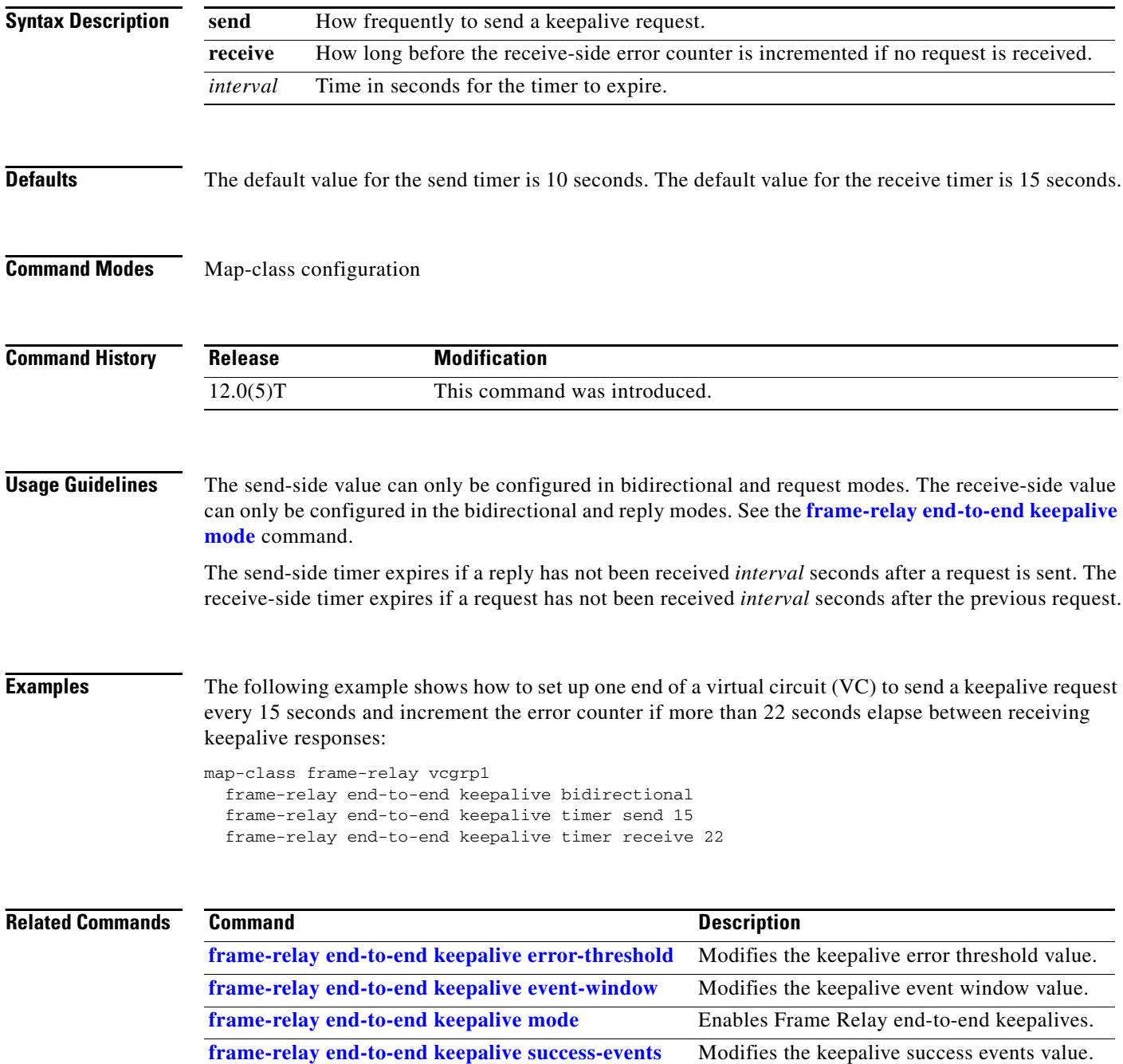

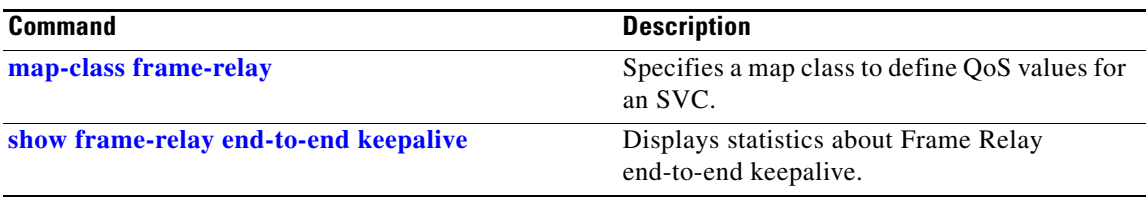

### <span id="page-11-0"></span>**frame-relay fair-queue**

To enable weighted fair queueing for one or more Frame Relay permanent virtual circuits (PVCs), use the **frame-relay fair-queue** map-class configuration command in conjunction with the **map-class frame-relay** command. To disable weighted fair queueing for a Frame Relay map class, use the **no** form of this command.

**frame-relay fair-queue** [*congestive\_discard\_threshold* [*number\_dynamic\_conversation\_queues* [*number\_reservable\_conversation\_queues* [*max\_buffer\_size\_for\_fair\_queues*]]]]

**no frame-relay fair-queue** [*congestive\_discard\_threshold* [*number\_dynamic\_conversation\_queues* [*number\_reservable\_conversation\_queues* [*max\_buffer\_size\_for\_fair\_queues*]]]]

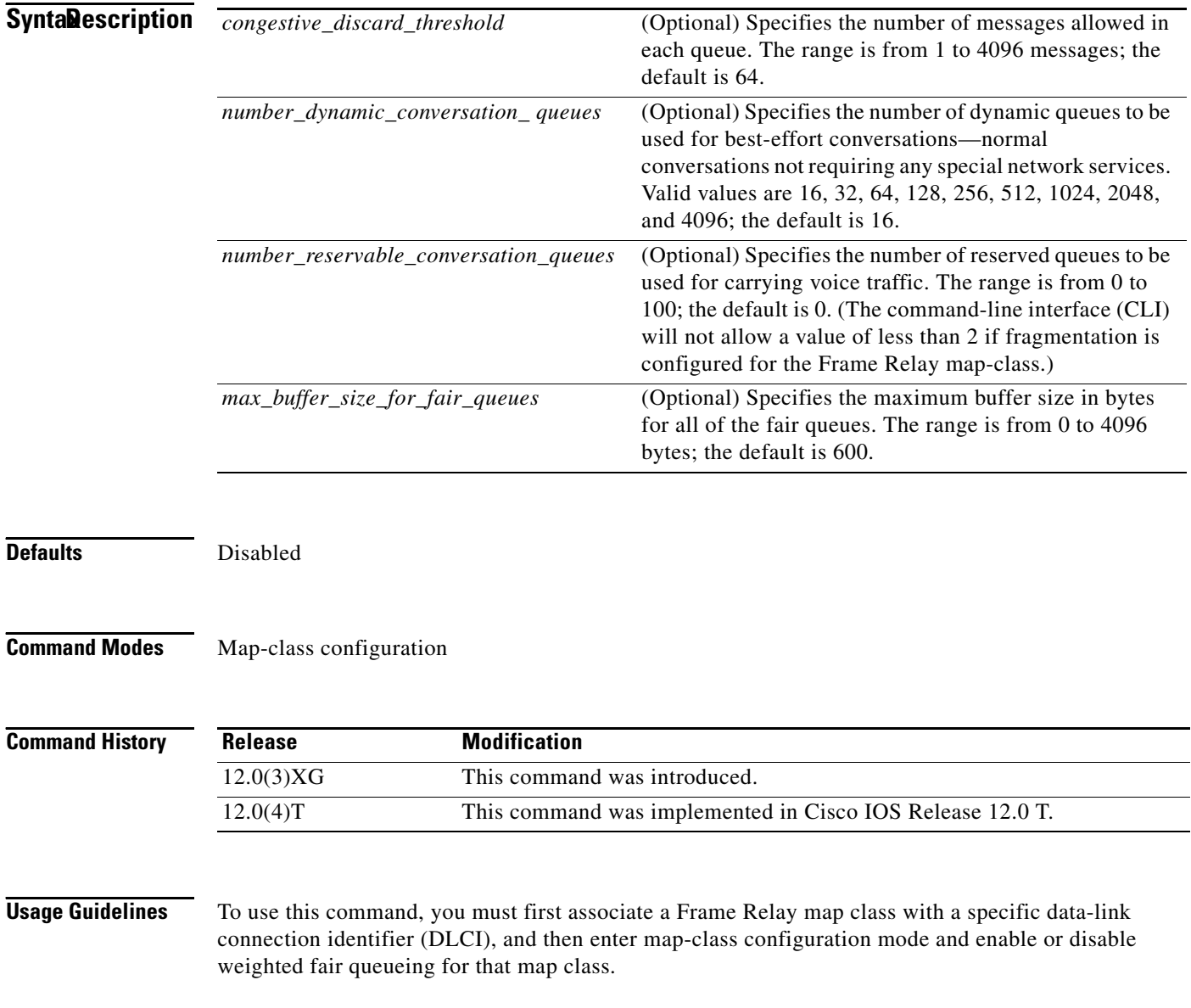

When Frame Relay fragmentation is enabled, weighted fair queueing is the only queueing strategy allowed.

If this command is entered without any accompanying numbers, the default values for each of the four parameters will be set. If you desire to alter only the value of the first parameter (*congestive\_discard\_ threshold*), you only need to enter the desired value for that parameter. If you desire to alter only the value of the second, third, or fourth parameters, you must enter values for the preceding parameters as well as for the parameter you wish to change.

**Examples** The following example shows how to enable weighted fair queueing and set the default parameter values for the "vofr" Frame Relay map class on a Cisco 2600 series, 3600 series, or 7200 series router or on a Cisco MC3810:

```
interface serial 1/1
 frame-relay interface-dlci 100
  class vofr
  exit
map-class frame-relay vofr
 frame-relay fair-queue
```
The following example shows how to enable weighted fair queueing and set the *congestive\_discard\_ threshold* parameter to a value other than the default value for the "vofr" Frame Relay map class on a Cisco 2600 series, 3600 series, or 7200 series router or on an MC3810 concentrator:

```
interface serial 1/1
 frame-relay interface-dlci 100
  class vofr
  exit
map-class frame-relay vofr
 frame-relay fair-queue 255
```
The following example shows how to enable weighted fair queueing and set the*number\_reservable\_ conversation\_queues* to a value of 25 for the "vofr" Frame Relay map class on a Cisco 2600 series, 3600 series, or 7200 series router or on a Cisco MC3810:

```
interface serial 1/1
 frame-relay interface-dlci 100
 class vofr
  exit
map-class frame-relay vofr
 frame-relay fair-queue 64 256 25
```
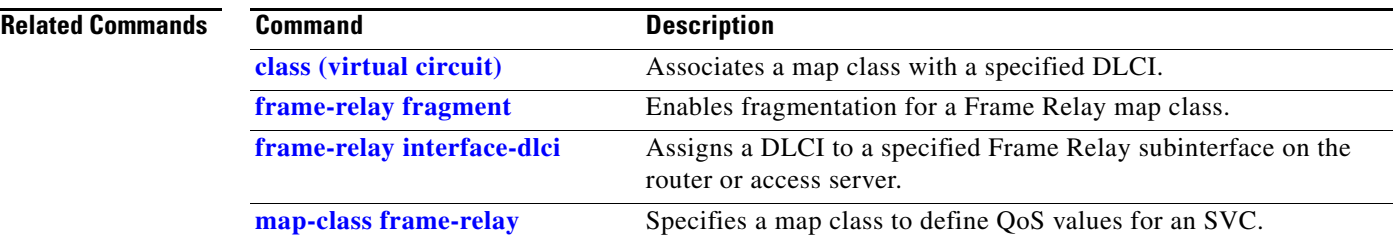

### <span id="page-13-0"></span>**frame-relay fragment**

To enable fragmentation of Frame Relay frames for a Frame Relay map class, use the **frame-relay fragment** map-class configuration command. To disable Frame Relay fragmentation, use the **no** form of this command.

**frame-relay fragment** *fragment\_size* [**switched**]

### **no frame-relay fragment**

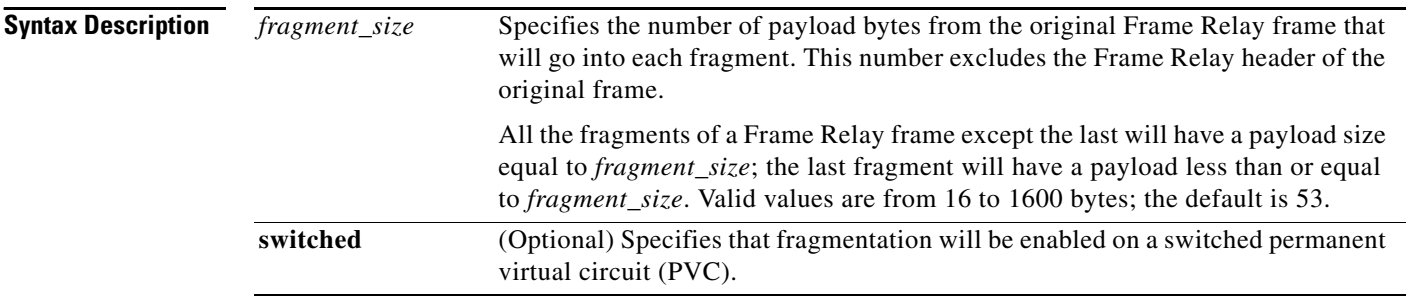

### **Defaults** Fragmentation is disabled.

### **Command Modes** Map-class configuration

**Command History Release Modification** 12.0(3)XG This command was introduced. 12.0(4)T This command was implemented in Cisco IOS Release 12.0 T. 12.1(2)T This command was modified to extend end-to-end FRF.12 fragmentation support to additional platforms and to switched Frame Relay PVCs. 12.1(2)E This command was introduced for Cisco 7500 series routers with a Versatile Interface Processor. 12.1(5)T This command was introduced for Cisco 7500 series routers with a Versatile Interface Processor running Cisco IOS Release 12.1(5)T.

**Usage Guidelines** You should enable fragmentation for low-speed links (meaning those operating at less than 768 kbps).

Frame Relay fragmentation is enabled on a per-PVC basis. Before enabling Frame Relay fragmentation, you must first associate a Frame Relay map class with a specific data-link connection identifier (DLCI), and then enter map-class configuration mode and enable or disable fragmentation for that map class. In addition, you must enable Frame Relay traffic shaping on the interface in order for fragmentation to work.

#### **Selecting a Fragmentation Format**

Frame Relay frames are fragmented using one of the following formats, depending on how the PVC is configured:

- **•** Pure end-to-end FRF.12 format
- **•** FRF.11 Annex C format
- **•** Cisco proprietary format

Only pure end-to-end FRF.12 fragmentation can be configured on switched PVCs.

Cisco recommends pure end-to-end FRF.12 fragmentation on PVCs that are carrying VoIP packets and on PVCs that are sharing the link with other PVCs carrying Voice over Frame Relay (VoFR) traffic.

In pure end-to-end FRF.12 fragmentation, Frame Relay frames having a payload less than the fragment size configured for that PVC are transmitted without the fragmentation header.

FRF.11 Annex C and Cisco proprietary fragmentation are used when VoFR frames are transmitted on a PVC. When fragmentation is enabled on a PVC, FRF.11 Annex C format is implemented when **vofr** is configured on that PVC; Cisco proprietary format is implemented when **vofr cisco** is configured.

In FRF.11 Annex C and Cisco proprietary fragmentation, VoFR frames are never fragmented, and all data packets (including VoIP packets) contain the fragmentation header regardless of the payload size.

#### **Selecting a Fragment Size**

You should set the fragment size based on the lowest port speed between the routers. For example, for a hub-and-spoke Frame Relay topology where the hub has a T1 speed and the remote routers have 64 kbps port speeds, the fragmentation size must be set for the 64 kbps speed on both routers. Any other PVCs that share the same physical interface must use the same fragmentation size used by the voice PVC.

With pure end-to-end FRF.12 fragmentation, you should select a fragment size that is larger than the voice packet size.

[Table 26](#page-14-0) shows the recommended fragmentation sizes for a serialization delay of 10 ms.

<span id="page-14-0"></span>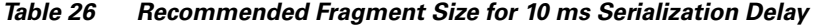

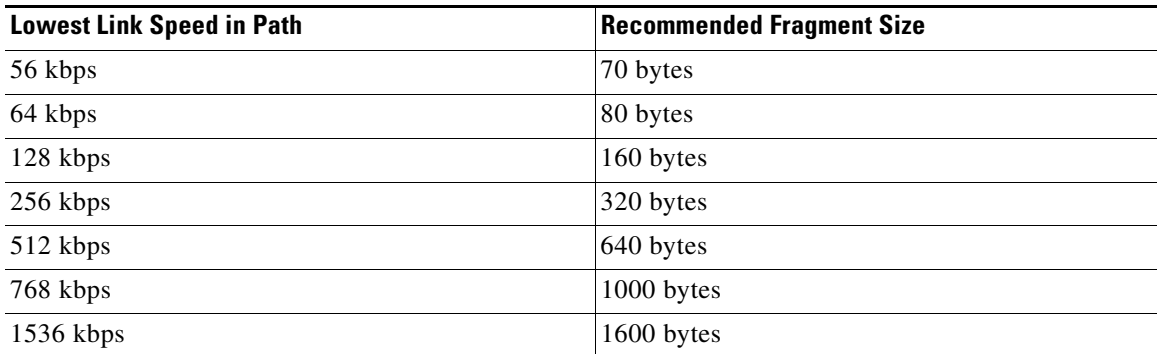

### **Examples FRF.12 Fragmentation on a Switched PVC Example**

The following example shows how to configure pure end-to-end FRF.12 fragmentation in the map class "data." The map class is associated with switched PVC 20 on serial interface 3/3.

```
Router(config)# frame-relay switching
!
Router(config)# interface Serial3/2
Router(config-if)# encapsulation frame-relay
```

```
Router(config-if)# frame-relay intf-type dce
!
Router(config)# interface Serial3/3
Router(config-if)# encapsulation frame-relay
Router(config-if)# frame-relay traffic-shaping
Router(config-if)# frame-relay interface-dlci 20 switched
Router(config-fr-dlci)# class data
Router(config-if)# frame-relay intf-type dce
!
Router(config)# map-class frame-relay data
Router(config-map-class)# frame-relay fragment 80 switched
Router(config-map-class)# frame-relay cir 64000
Router(config-map-class)# frame-relay bc 640
!
Router(config)# connect data Serial3/2 16 Serial3/3 20
```
#### **End-to-End FRF.12 Fragmentation Examples**

The following example shows how to enable pure end-to-end FRF.12 fragmentation for the "frag" map class. The fragment payload size is set to 160 bytes. Frame Relay traffic shaping is required on the PVC; the only queueing type supported on the PVC when fragmentation is configured is weighted fair queueing (WFQ).

```
Router(config)# interface serial 1/0/0
Router(config-if)# frame-relay traffic-shaping
Router(config-if)# frame-relay interface-dlci 100
Router(config-fr-dlci)# class frag
Router(config-fr-dlci)# exit
```

```
Router(config)# map-class frame-relay frag
Router(config-map-class)# frame-relay cir 128000
Router(config-map-class)# frame-relay bc 1280
Router(config-map-class)# frame-relay fragment 160
Router(config-map-class)# frame-relay fair-queue
The following example is for the same configuration on a VIP-enabled Cisco 7500 series router:
```

```
Router(config)# class-map frf
Router(config-cmap)# match protocol vofr
Router(config-cmap)# exit
Router(config)# policy-map llq
Router(config-pmap)# class frf
Router(config-pmap-c)# priority 2000
Router(config-pmap-c)# exit
Router(config-pmap)# exit
Router(config)# policy-map llq-shape
Router(config-pmap)# class class-default
Router(config-pmap-c)# shape average 1000 128000
Router(config-pmap-c)# service-policy llq
Router(config-pmap-c)# exit
Router(config-pmap)# exit
```

```
Router(config)# interface serial 1/0/0.1
Router(config-if)# frame-relay interface-dlci 100
Router(config-fr-dlci)# class frag
Router(config-fr-dlci)# exit
```

```
Router(config)# map-class frame-relay frag
Router(config-map-class)# frame-relay fragment 40
Router(config-map-class)# service-policy llq-shape
Router(config-map-class)#
```
#### **FRF.11 Annex C Fragmentation Configuration Examples**

The following example shows how to enable FRF.11 Annex C fragmentation for data on a Cisco MC3810 PVC configured for VoFR. Note that fragmentation must be configured if a VoFR PVC is to carry data. The fragment payload size is set to 160 bytes. Frame Relay traffic shaping is required on the PVC; the only queueing type supported on the PVC when fragmentation is configured is weighted fair queueing (WFQ).

```
Router(config)# interface serial 1/1
Router(config-if)# frame-relay traffic-shaping
Router(config-if)# frame-relay interface-dlci 101
Router(config-fr-dlci)# vofr
Router(config-fr-dlci)# class frag
Router(config-fr-dlci)# exit
```

```
Router(config)# map-class frame-relay frag
Router(config-map-class)# frame-relay cir 128000
Router(config-map-class)# frame-relay bc 1280
Router(config-map-class)# frame-relay fragment 160
Router(config-map-class)# frame-relay fair-queue
Router(config-map-class)#
```
The following example is for the same configuration on a VIP-enabled Cisco 7500 series router:

```
Router(config)# class-map frf
Router(config-cmap)# match protocol vofr
Router(config-cmap)# exit
Router(config)# policy-map llq
Router(config-pmap)# class frf
Router(config-pmap-c)# priority 2000
Router(config-pmap-c)# exit
Router(config-pmap)# exit
Router(config)# policy-map llq-shape
Router(config-pmap)# class class-default
Router(config-pmap-c)# shape average 1000 128000
Router(config-pmap-c)# service-policy llq
Router(config-pmap-c)# exit
Router(config-pmap)# exit
Router(config)# interface serial 1/1/0.1
Router(config-if)# frame-relay interface-dlci 101
Router(config-fr-dlci)# class frag
Router(config-fr-dlci)# exit
Router(config)# map-class frame-relay frag
Router(config-map-class)# frame-relay fragment 40
Router(config-map-class)# service-policy llq-shape
Router(config-map-class)#
```
#### **Cisco-Proprietary Fragmentation Examples**

The following example shows how to enable Cisco-proprietary Frame Relay fragmentation for the "frag" Frame Relay map class on a Cisco 2600 series, 3600 series, or 7200 series router, starting from global configuration mode. The fragment payload size is set to 160 bytes. Frame Relay traffic shaping is required on the PVC; the only queueing type supported on the PVC when fragmentation is configured is weighted fair queueing (WFQ).

```
Router(config)# interface serial 2/0/0
Router(config-if)# frame-relay traffic-shaping
Router(config-if)# frame-relay interface-dlci 102
Router(config-fr-dlci)# vofr cisco
Router(config-fr-dlci)# class frag
Router(config-fr-dlci)# exit
```

```
Router(config)# map-class frame-relay frag
Router(config-map-class)# frame-relay cir 128000
Router(config-map-class)# frame-relay bc 1280
Router(config-map-class)# frame-relay fragment 160
Router(config-map-class)# frame-relay fair-queue
```
The following example is for the same configuration on a VIP-enabled Cisco 7500 series router:

```
Router(config)# class-map frf
Router(config-cmap)# match protocol vofr
Router(config-cmap)# exit
Router(config)# policy-map llq
Router(config-pmap)# class frf
Router(config-pmap-c)# priority 2000
Router(config-pmap-c)# exit
Router(config-pmap)# exit
Router(config)# policy-map llq-shape
Router(config-pmap)# class class-default
Router(config-pmap-c)# shape average 1000 128000
Router(config-pmap-c)# service-policy llq
Router(config-pmap-c)# exit
Router(config-pmap)# exit
Router(config)# interface serial 2/0/0.1
```

```
Router(config-if)# frame-relay interface-dlci 102
Router(config-fr-dlci)# class frag
Router(config-fr-dlci)# exit
```

```
Router(config)# map-class frame-relay frag
Router(config-map-class)# frame-relay fragment 40
Router(config-map-class)# service-policy llq-shape
```
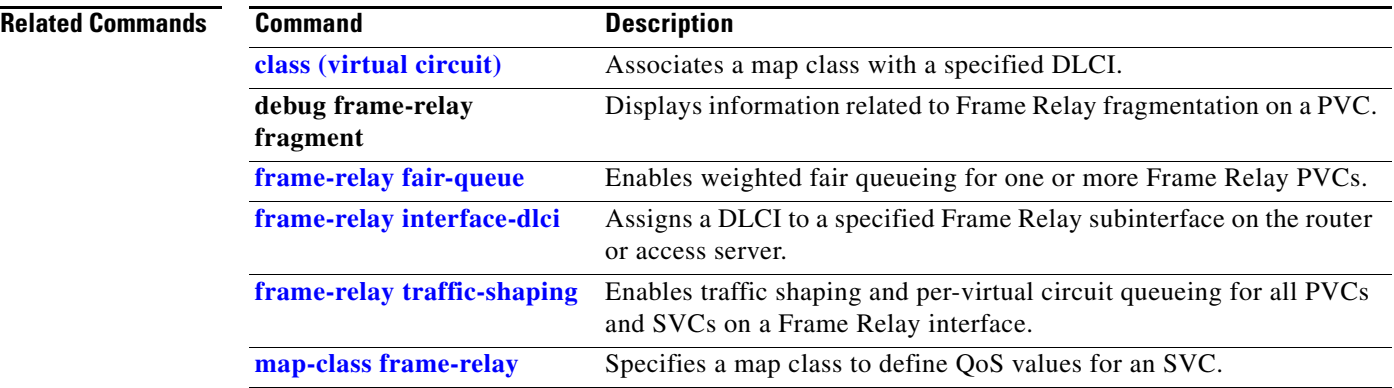

## **frame-relay holdq**

To configure the maximum size of a traffic-shaping queue on a switched PVC, use the **frame-relay holdq** map-class configuration command. To reconfigure the size of the queue, use the **no** form of this command.

**frame-relay holdq** *queue-size*

**no frame-relay holdq** *queue-size*

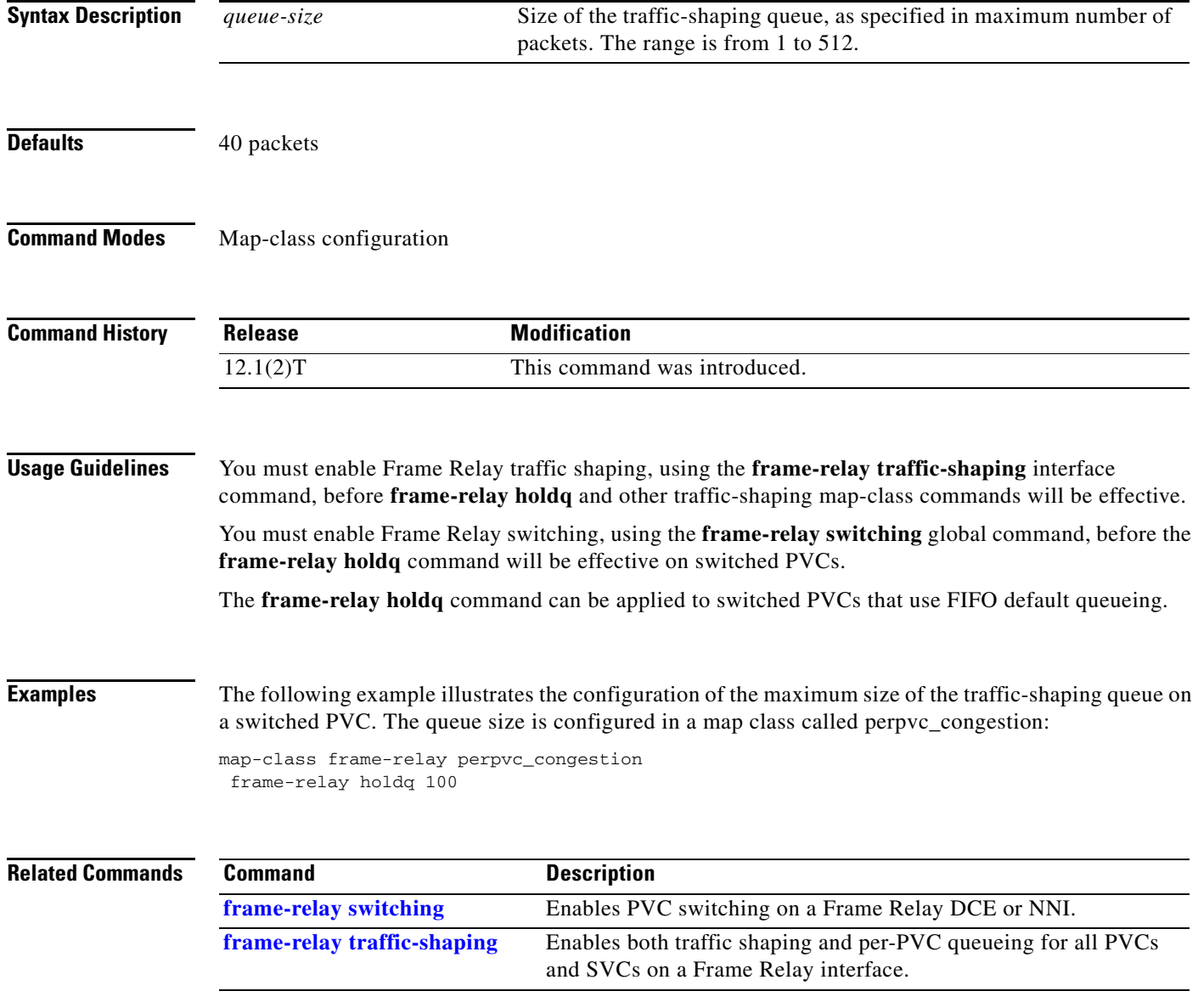

Г

# **frame-relay idle-timer**

To specify the idle timeout interval for a switched virtual circuit (SVC), use the **frame-relay idle-timer** map-class configuration command. To reset the idle timer to its default interval, use the **no** form of this command.

**frame-relay idle-timer** [**in** | **out**] *seconds*

**no frame-relay idle-timer** *seconds*

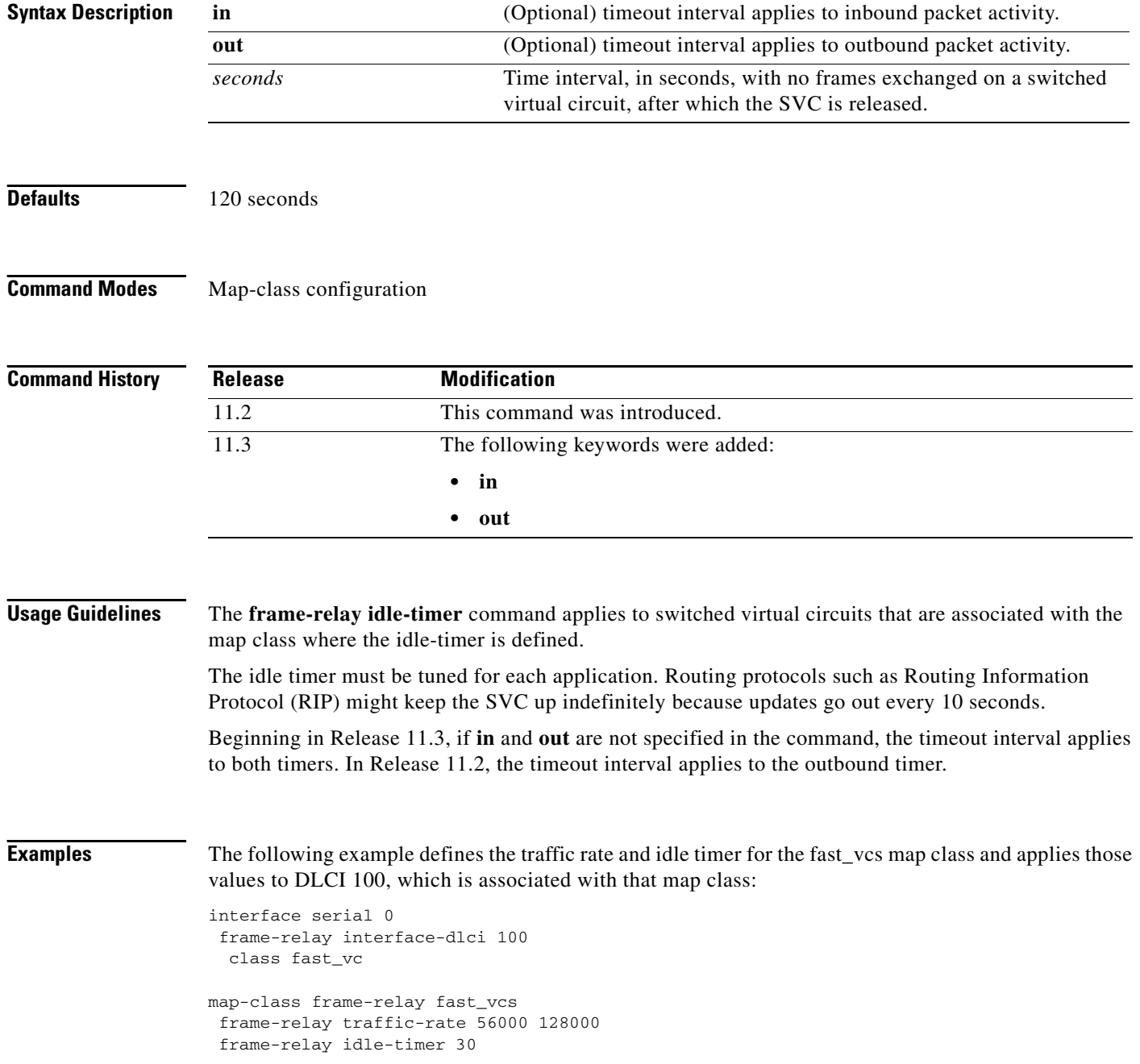

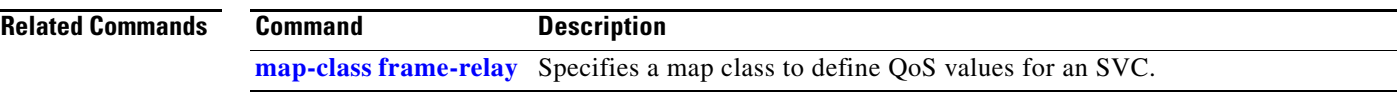

### <span id="page-21-0"></span>**frame-relay interface-dlci**

To assign a data-link connection identifier (DLCI) to a specified Frame Relay subinterface on the router or access server, or to assign a specific permanent virtual circuit (PVC) to a DLCI, or to apply a virtual template configuration for a PPP session, use the **frame-relay interface-dlci** interface configuration command. To remove this assignment, use the **no** form of this command.

**frame-relay interface-dlci** *dlci* [**ietf** | **cisco**] [**voice-cir** *cir*] [**ppp** *virtual-template-name*]

**no frame-relay interface-dlci** *dlci* [**ietf** | **cisco**] [**voice-cir** *cir*] [**ppp** *virtual-template-name*]

### **BOOTP server only**

**frame-relay interface-dlci** *dlci* [**protocol ip** *ip-address*]

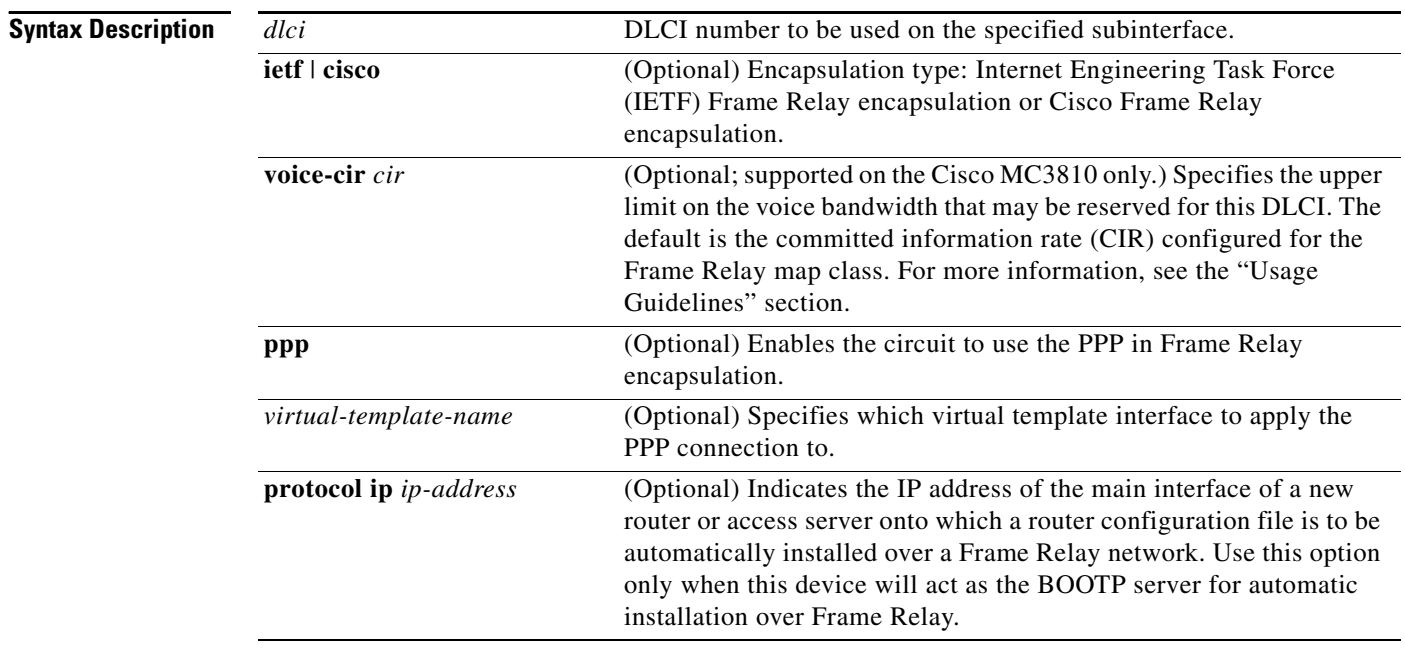

**Defaults** No DLCI is assigned.

**Command Modes** Interface configuration

**Command History**

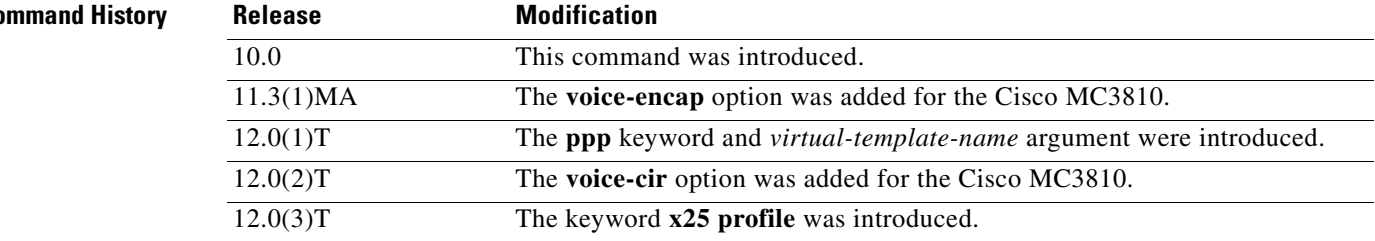

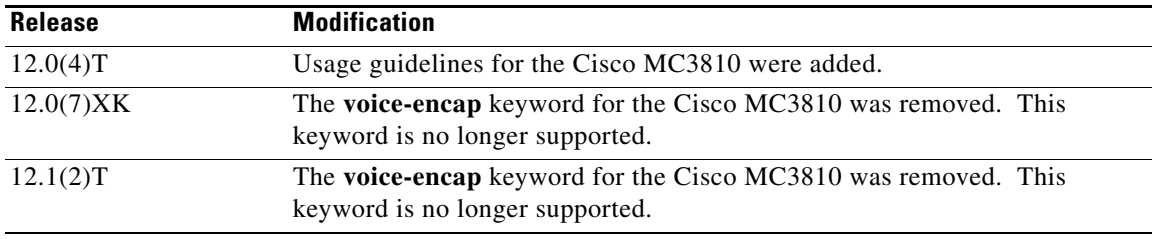

**Usage Guidelines** This command is typically used for subinterfaces; however, it can also be used on main interfaces. Using the **frame-relay interface-dlci** command on main interfaces will enable the use of routing protocols on interfaces that use Inverse ARP. The **frame-relay interface-dlci** command on a main interface is also valuable for assigning a specific class to a single PVC where special characteristics are desired. Subinterfaces are logical interfaces associated with a physical interface. You must specify the interface and subinterface before you can use this command to assign any DLCIs and any encapsulation or broadcast options. See the "Examples" section for the sequence of commands.

> This command is required for all point-to-point subinterfaces; it is also required for multipoint subinterfaces for which dynamic address resolution is enabled. It is not required for multipoint subinterfaces configured with static address mappings.

Use the **protocol ip** *ip-address* option only when this router or access server will act as the BOOTP server for autoinstallation over Frame Relay.

By issuing the **frame-relay interface-dlci** interface configuration command, you enter Frame Relay DLCI interface configuration mode (see the first example below). This gives you the following command options, which must be used with the relevant class or X.25-profile names you previously assigned:

- **• class** *name*—Assigns a mapclass to a DLCI.
- **• default**—Sets a command to its defaults.
- **• no** {**class** *name* **| x25-profile** *name*}—Cancels the relevant class or X.25 profile.
- **• x25-profile** *name*—Assigns an X.25 profile to a DLCI. (Annex G).

A Frame Relay DLCI configured for Annex G can be thought of as a single logical X.25/LAPB interface. Therefore, any number of X.25 routes may be configured to route X.25 calls to that logical interface.

The **voice-cir** option on the Cisco MC3810 provides call admission control; it does not provide traffic shaping. A call setup will be refused if the unallocated bandwidth available at the time of the request is not at least equal to the value of the **voice-cir** option.

When configuring the **voice-cir** option on the Cisco MC3810 for Voice over Frame Relay, do not set the value of this option to be higher than the physical link speed. If Frame Relay traffic shaping is enabled for a PVC sharing voice and data, do not configure the **voice-cir** option to be higher than the value set with the **frame-relay mincir** command.

**Note** On the Cisco MC3810 only, the **voice-cir** option performs the same function as the **frame-relay voice bandwidth** map-class configuration command introduced in Cisco IOS Release 12.0(3)XG.

For more information about automatically installing router configuration files over a Frame Relay network, see the "Loading and Maintaining System Images" chapter in the *Cisco IOS Configuration Fundamentals Configuration Guide*.

**Examples** The following example assigns DLCI 100 to serial subinterface 5.17:

```
! Enter interface configuration and begin assignments on interface serial 5
interface serial 5
! Enter subinterface configuration by assigning subinterface 17
interface serial 5.17
! Now assign a DLCI number to subinterface 5.17
frame-relay interface-dlci 100
```
The following example specifies DLCI 26 over subinterface serial 1.1 and assigns the characteristics under virtual-template 2 to this PPP connection:

```
Router(config)# interface serial1.1 point-to-point
Router(config-if)# frame-relay interface-dlci 26 ppp virtual-template2
```
The following example shows an Annex G connection being created by assigning the X.25 profile "NetworkNodeA" to the Frame Relay DLCI interface 20 on interface serial 1 (having enabled Frame Relay encapsulation on that interface):

```
Router(config)# interface serial1
Router(config-if)# encapsulation frame-relay
Router(config-if)# frame-relay interface-dlci 20
Router(config-fr-dlci)# x25-profile NetworkNodeA
```
The following example assigns DLCI 100 to serial subinterface 5.17:

```
Router(config)# interface serial 5
Router(config-if)# interface serial 5.17
Router(config-if)# frame-relay interface-dlci 100
```
The following example assigns DLCI 100 to a serial interface, starting from global configuration mode:

```
router(config)# interface serial 1/1
router(config-if)# frame-relay interface-dlci 100
router(config-fr-dlci)#
```
### **Related Commands**

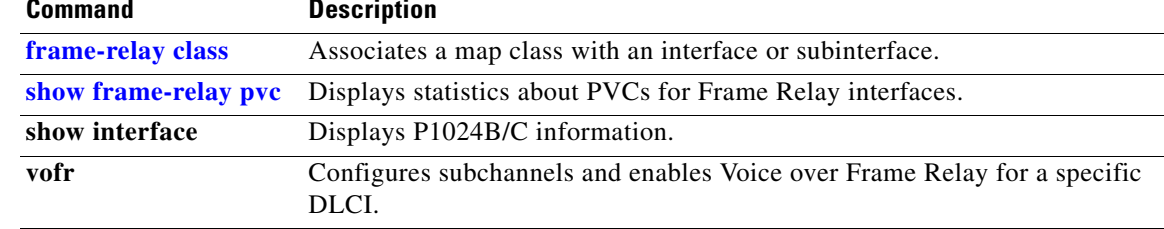

## **frame-relay interface-dlci switched**

To indicate that a Frame Relay data-link connection identifier (DLCI) is switched, use the **frame-relay interface-dlci switched** interface configuration command. To remove this assignment, use the **no** form of this command.

**frame-relay interface-dlci** *dlci* **switched**

**no frame-relay interface-dlci** *dlci* **switched**

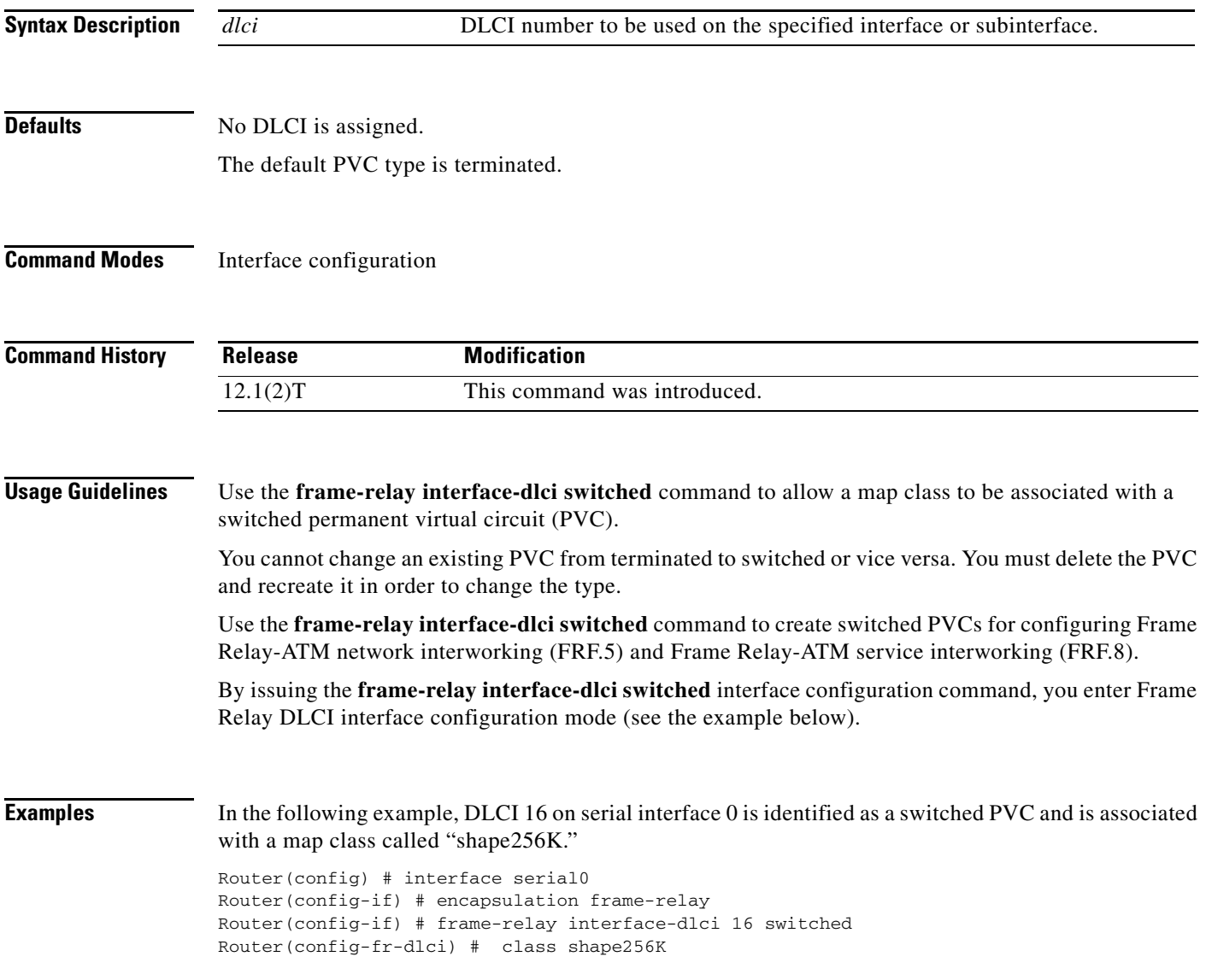

П

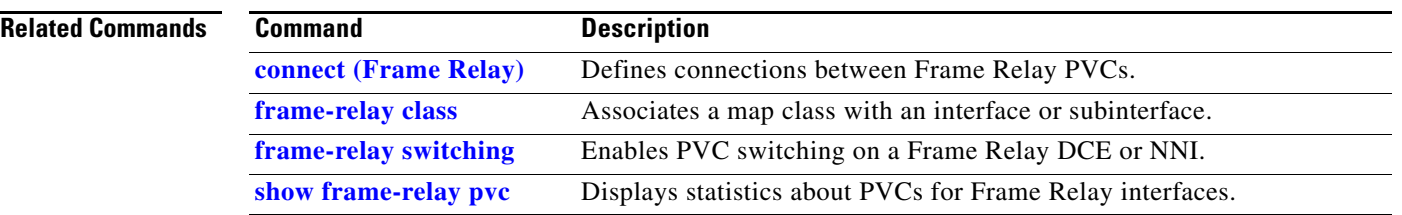

 $\mathbf I$ 

# **frame-relay intf-type**

To configure a Frame Relay switch type, use the **frame-relay intf-type** interface configuration command. To disable the switch, use the **no** form of this command.

**frame-relay intf-type** [**dce** | **dte** | **nni**]

**no frame-relay intf-type** [**dce** | **dte** | **nni**]

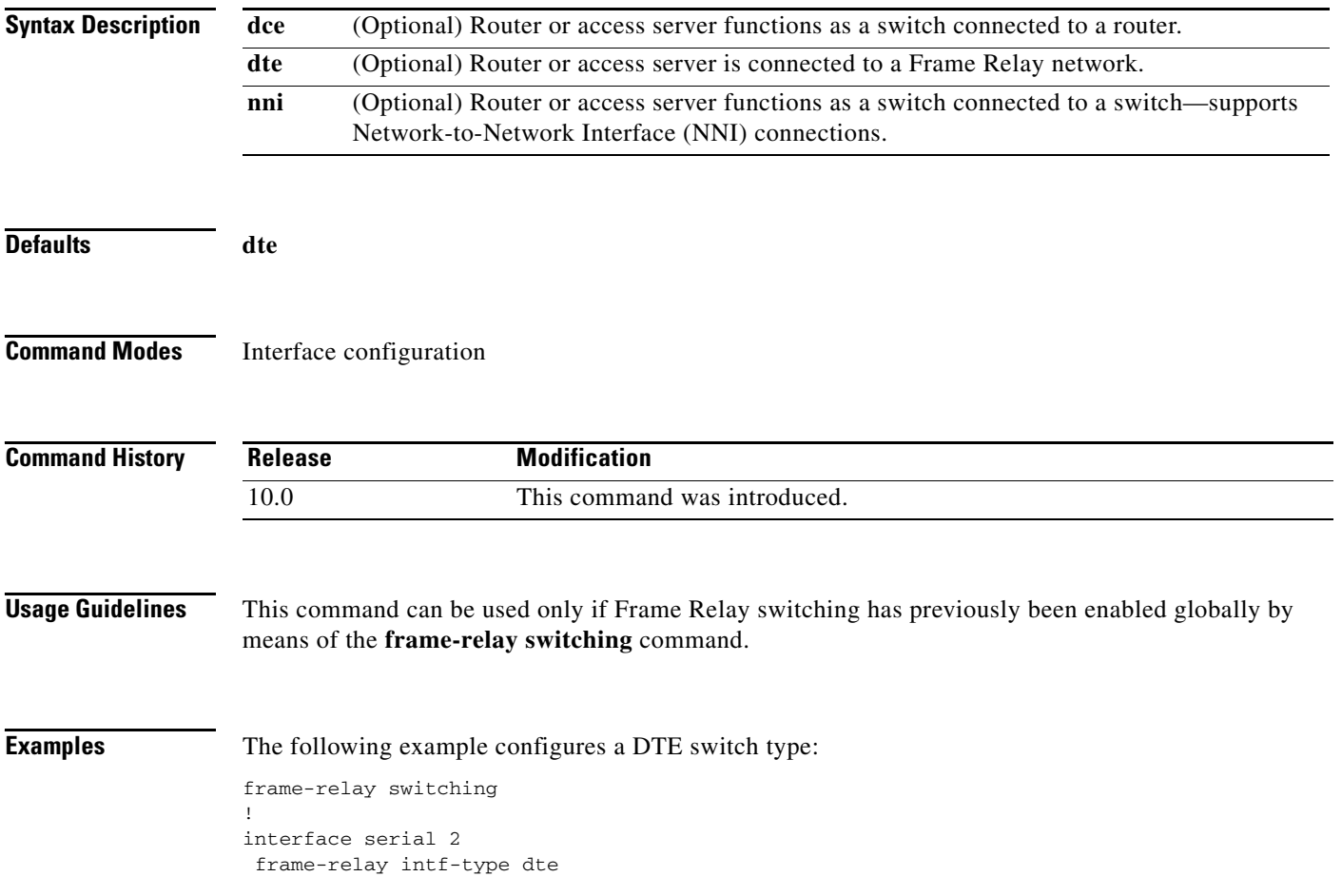

 $\mathbf{r}$ 

### **frame-relay inverse-arp**

To reenable Inverse Address Resolution Protocol (Inverse ARP) on a specified interface or subinterface if the Inverse ARP was previously disabled on a router or access server configured for Frame Relay, use the **frame-relay inverse-arp** interface configuration command. To disable this feature, use the **no** form of this command.

**frame-relay inverse-arp** [*protocol*] [*dlci*]

**no frame-relay inverse-arp** [*protocol*] [*dlci*]

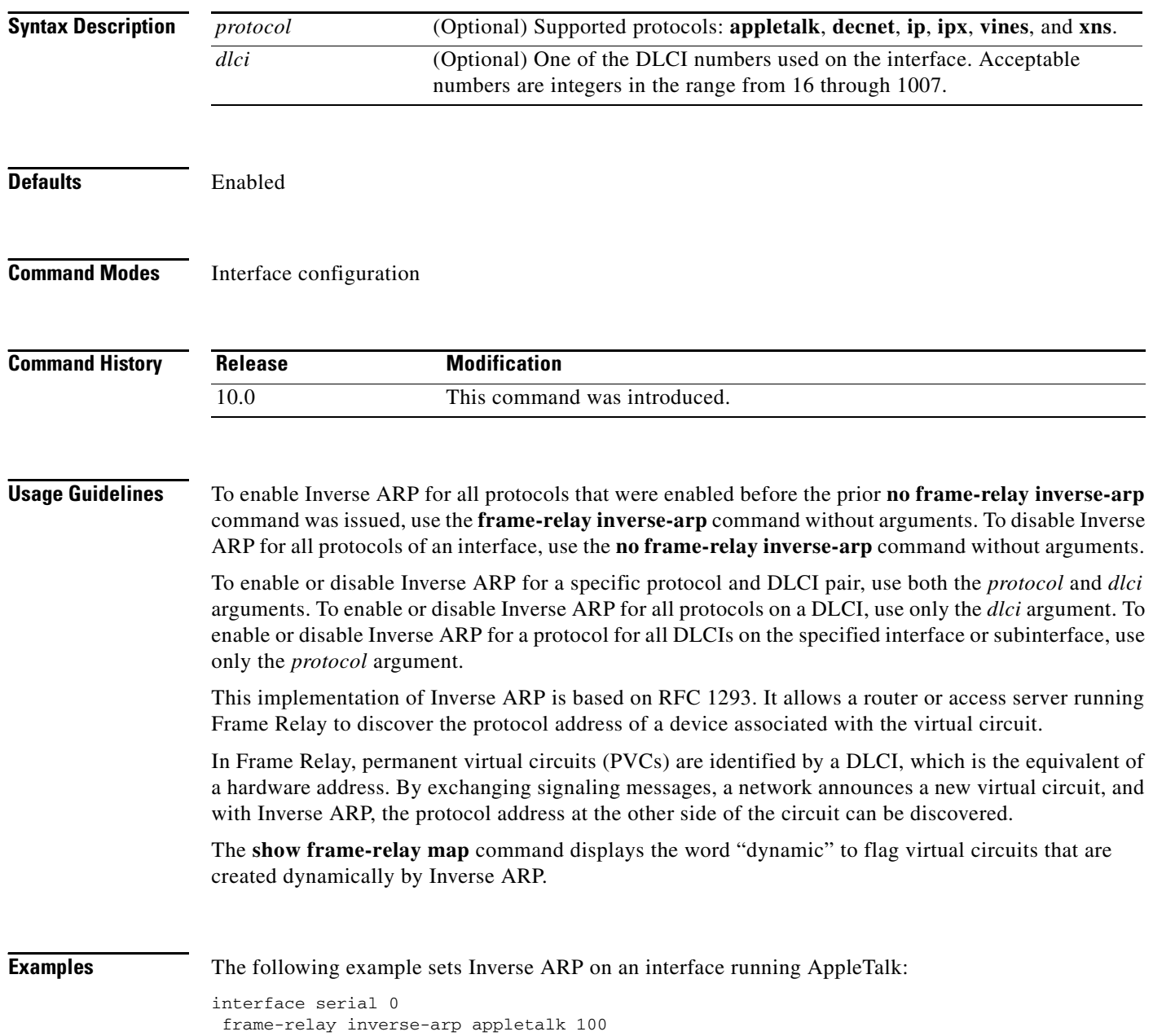

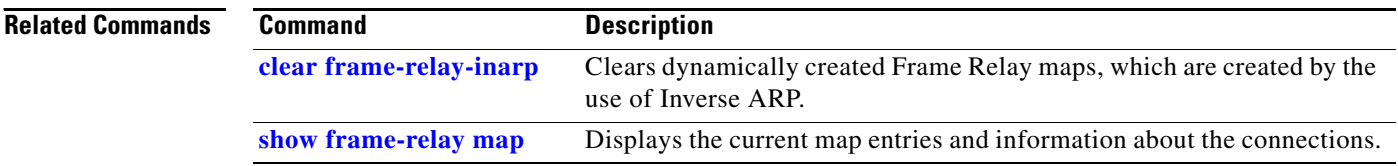

### **frame-relay ip tcp compression-connections**

To specify the maximum number of TCP header compression connections that can exist on a Frame Relay interface, use the **frame-relay ip tcp compression-connections** interface configuration command. To restore the default, use the **no** form of this command.

**frame-relay ip tcp compression-connections** *number*

**no frame-relay ip tcp compression-connections**

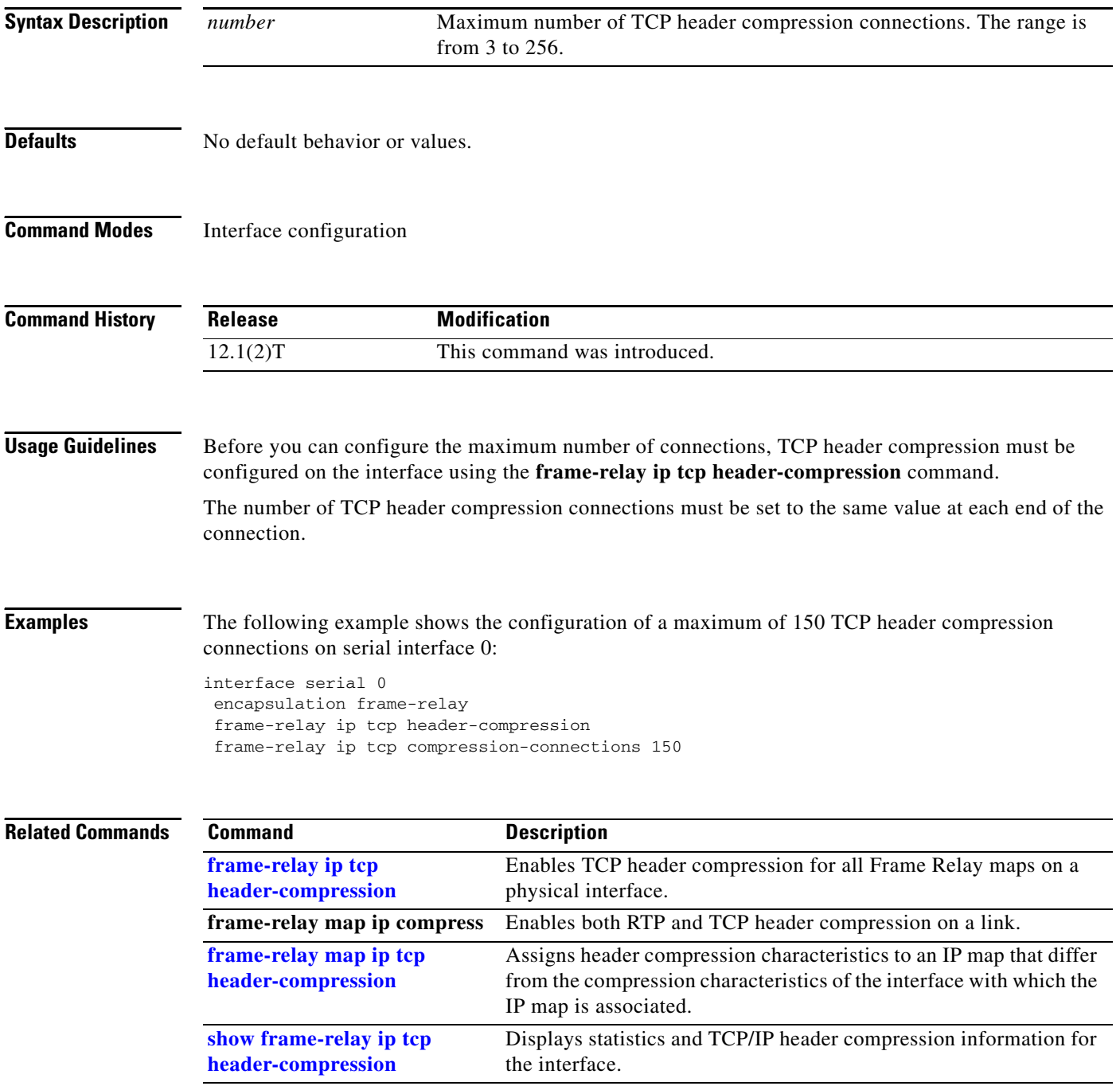

### <span id="page-30-0"></span>**frame-relay ip tcp header-compression**

To configure an interface to ensure that the associated permanent virtual circuit (PVC) will always carry outgoing TCP/IP headers in compressed form, use the **frame-relay ip tcp header-compression** interface configuration command. To disable compression of TCP/IP packet headers on the interface, use the **no** form of this command.

**frame-relay ip tcp header-compression** [**passive**]

**no frame-relay ip tcp header-compression**

![](_page_30_Picture_135.jpeg)

![](_page_31_Picture_33.jpeg)

 $\mathbf l$ 

### **frame-relay lapf frmr**

To resume the default setting of sending the Frame Reject (FRMR) frame at the Link Access Procedure for Frame Relay (LAPF) Frame Reject procedure after having set the option of not sending the frame, use the **frame-relay lapf frmr** command. To set the option of *not* sending the Frame Reject (FRMR) frame at the LAPF Frame Reject procedure, use the **no** form of this command.

**frame-relay lapf frmr**

**no frame-relay lapf frmr** 

![](_page_32_Picture_89.jpeg)

## **frame-relay lapf k**

To set the Link Access Procedure for Frame Relay (LAPF) window size *k*, use the **frame-relay lapf k**  interface configuration command. To reset the maximum window size *k* to the default value, use the **no** form of this command.

**frame-relay lapf k** *number*

**no frame-relay lapf k** [*number*]

![](_page_33_Picture_121.jpeg)

## **frame-relay lapf n200**

To set the Link Access Procedure for Frame Relay (LAPF) maximum retransmission count *N200*, use the **frame-relay lapf n200** interface configuration command. To reset the maximum retransmission count to the default of 3, use the **no** form of this command.

**frame-relay lapf n200** *retries*

**no frame-relay lapf n200** [*retries*]

![](_page_34_Picture_100.jpeg)

Г

### **frame-relay lapf n201**

To set the Link Access Procedure for Frame Relay (LAPF) N201 value (the maximum length of the Information field of the LAPF I frame), use the **frame-relay lapf n201** interface configuration command. To reset the maximum length of the Information field to the default of 260 bytes (octets), use the **no** form of this command.

**frame-relay lapf n201** *bytes*

**no frame-relay lapf n201** [*bytes*]

![](_page_35_Picture_105.jpeg)

## **frame-relay lapf t200**

To set the Link Access Procedure for Frame Relay (LAPF) retransmission timer value T200, use the **frame-relay lapf t200** interface configuration command. To reset the T200 timer to the default value of 15, use the **no** form of this command.

**frame-relay lapf t200** *tenths-of-a-second*

**no frame-relay lapf t200**

![](_page_36_Picture_115.jpeg)

Г

## <span id="page-37-0"></span>**frame-relay lapf t203**

To set the Link Access Procedure for Frame Relay (LAPF) link idle timer value T203 of data-link connection identifier (DLCI) 0, use the **frame-relay lapf t203** interface configuration command. To reset the link idle timer to the default value, use the **no** form of this command.

**frame-relay lapf t203** *seconds*

**no frame-relay lapf t203**

![](_page_37_Picture_113.jpeg)